# **Powershell pour Azure AD**

### **Ressources**

[https://sys-advisor.com/2017/04/07/tuto-azure-ad-connect-forcer-synchronisation-de-domaine-o](https://sys-advisor.com/2017/04/07/tuto-azure-ad-connect-forcer-synchronisation-de-domaine-on-premise-azure/) [n-premise-azure/](https://sys-advisor.com/2017/04/07/tuto-azure-ad-connect-forcer-synchronisation-de-domaine-on-premise-azure/)

## **Présentation**

La version de Powerwhell doit être suffisamment récente (Version 5) pour pouvoir utiliser le module Azure AD.

## **Mise à jour pour Windows Server 2012R2**

Il est nécessaire sur Windows Server 2012R2 d'installer la mise à jour pour WMF 5.1.

Lien : <https://docs.microsoft.com/fr-fr/powershell/wmf/5.1/install-configure>

Télécharger et exécuter [Win8.1AndW2K12R2-KB3191564-x64.msu](https://go.microsoft.com/fwlink/?linkid=839516). Un redémarrage est requis.

## **Installation et vérification du module Azure AD**

PS C:\Windows\system32> Install-Module Azuread

PS C:\Windows\system32> Import-Module Azuread

PS C:\Windows\system32> get-module azuread

#### **Documentation complète des applets pour Azure AD**

Lien : <https://docs.microsoft.com/fr-fr/powershell/azure/install-adv2?view=azureadps-2.0>

## **Utiliser Powershell**

#### **Se connecter sa session Powershell à l'annuaire**

```
PS C:\Windows\system32> Connect-AzureAD
```
#### **Récupérer tous des groupes**

PS C:\Windows\system32> get-azureadgroup

#### **connaître l'état de la synchronisation**

PS C:\Windows\system32> Get-ADSyncScheduler

#### **lancer la synchronisation**

PS C:\Windows\system32> Start-ADSyncSyncCycle -PolicyType Delta

## **Retour au menu Solution Azure**

• [Solution Azure de Microsoft](https://siocours.lycees.nouvelle-aquitaine.pro/doku.php/reseau/cloud/azure/accueil)

From:

<https://siocours.lycees.nouvelle-aquitaine.pro/> - **Les cours du BTS SIO**

Permanent link: **<https://siocours.lycees.nouvelle-aquitaine.pro/doku.php/reseau/cloud/azure/syncroazure/powershellazuread>**

Last update: **2018/10/19 20:04**

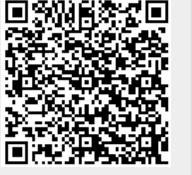